# Техническое описание Fieldgate FXA42

Системные продукты

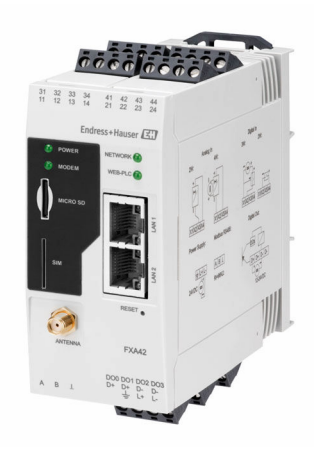

### Шлюз для передачи данных с помощью технологии Ethernet, WLAN или мобильной связи

#### Область применения

Преобразователь Fieldgate позволяет выполнять дистанционный опрос устройств 4 до 20 мА, подключенных через интерфейсы Modbus RS485 и Modbus TCP, по протоколу Ethernet TCP/IP, WLAN или по мобильной связи (UMTS, LTE Cat M1 и Cat NB1). После обработки результат измерения отправляется в программу SupplyCare. В ПО SupplyCare данные визуализируются, документируются в виде отчетов и могут использоваться для решениях прочих задач складского учета. Однако, доступ к переданным Fieldgate FXA42 данным может осуществляться без использования дополнительного ПО с помощью интернет-браузера. За счет встроенного сетевого контроллера можно осуществить расширенные настройки устройства периферийного Fieldgate FXA42 и использовать его автоматические функции.

#### Преимущества

- Обмен данными через интерфейсы Ethernet, WLAN, UMTS или LTE Cat M1 и Cat NB1
- Простая настройка без использования дополнительного программного обеспечения через веб-браузер
- Четыре 4 до 20 мА токовых входа с встроенным питанием от токовой петли
- Активный/пассивный токовый вход для 2- или 4-проводных приборов
- 4 цифровых входа можно также использовать в качестве счетчиков импульсов при измерении расхода
- Дополнительные логические функции благодаря встроенной системе Web-PLC и связи с внешними системами через интерфейс Modbus

# FAT

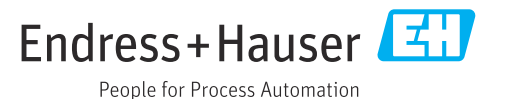

## Содержание

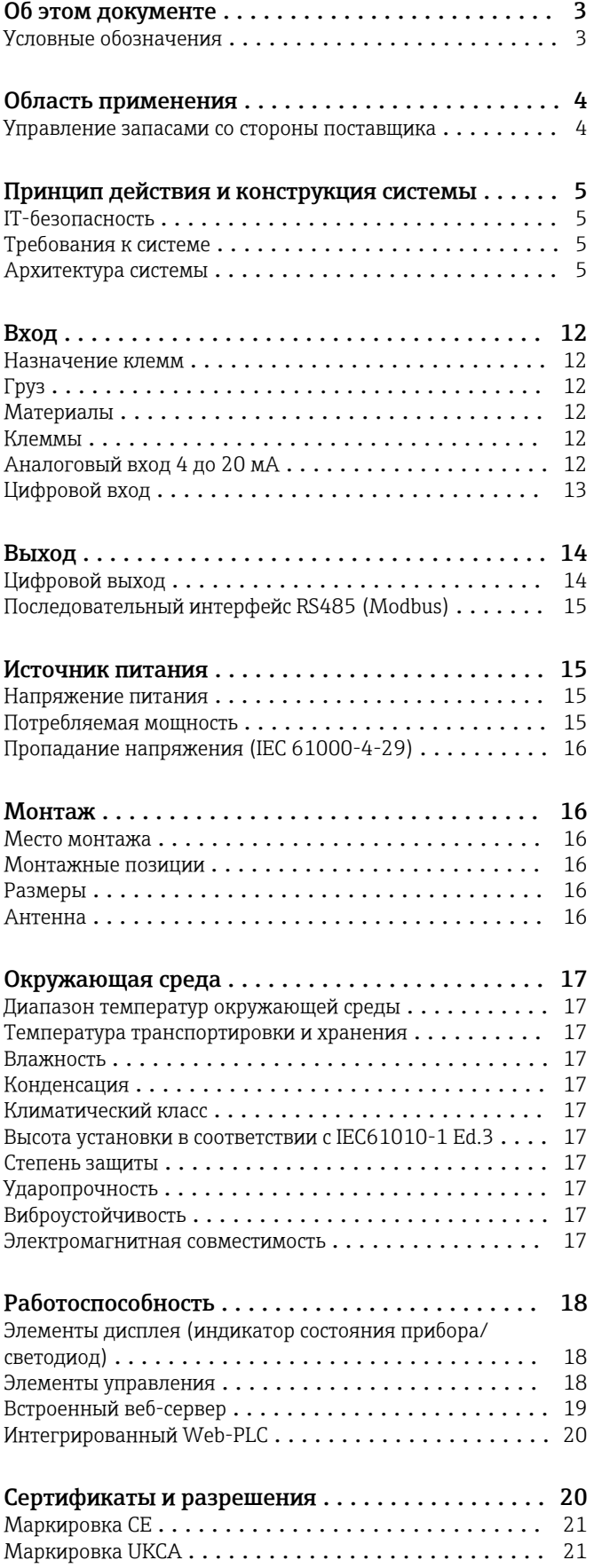

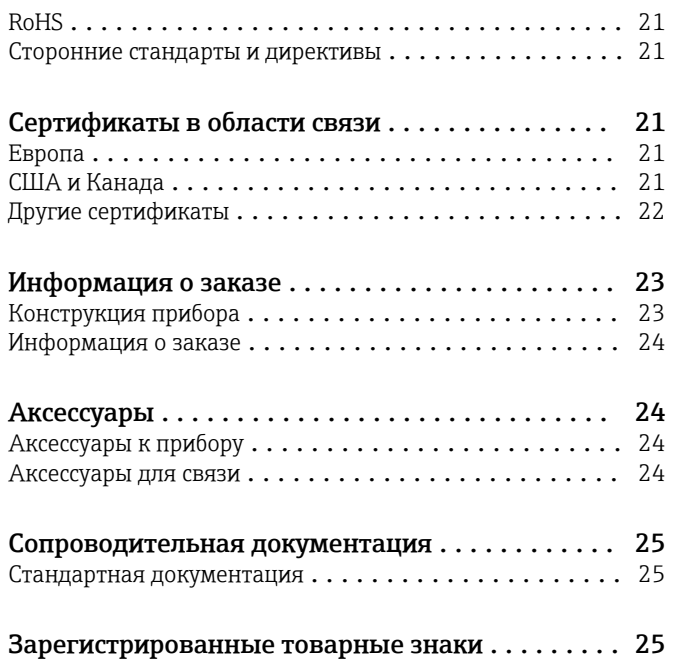

# Об этом документе

<span id="page-2-0"></span>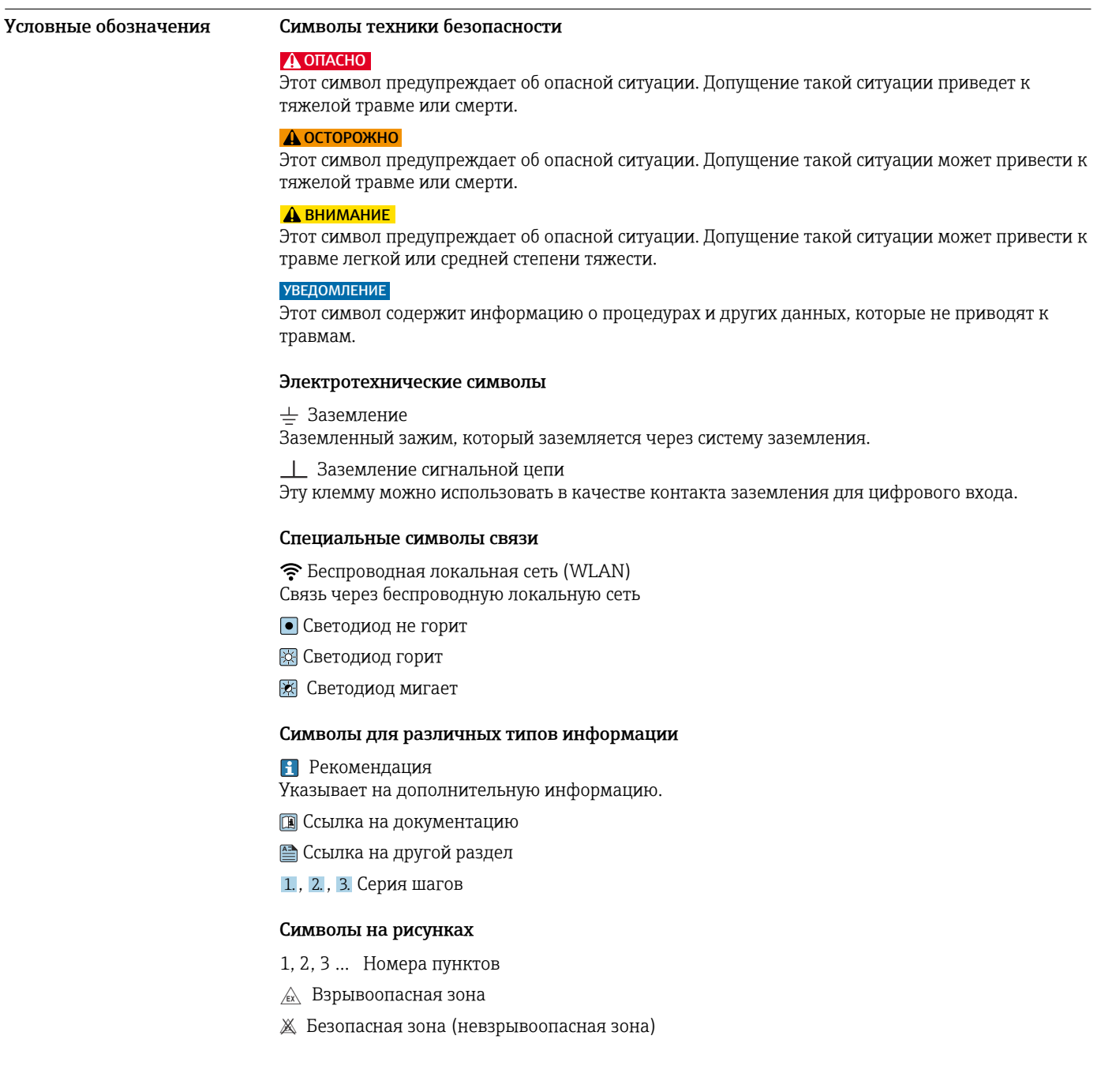

### Область применения

#### <span id="page-3-0"></span>Управление запасами со стороны поставщика

Благодаря дистанционному опросу уровней в резервуарах или емкостях с помощью Fieldgate поставщики сырья могут круглосуточно получать информацию о текущих уровнях запасов на заводах своих постоянных клиентов и учитывать эти сведения, например, в планировании собственного производства. Fieldgate контролируют заданные пределы уровня и, при необходимости, автоматически инициируют следующую поставку продукта. Здесь границы возможностей простираются от простого запроса по электронной почте до полностью автоматической обработки заказов при встраивании данных XML в системы планирования поставщика и клиента.

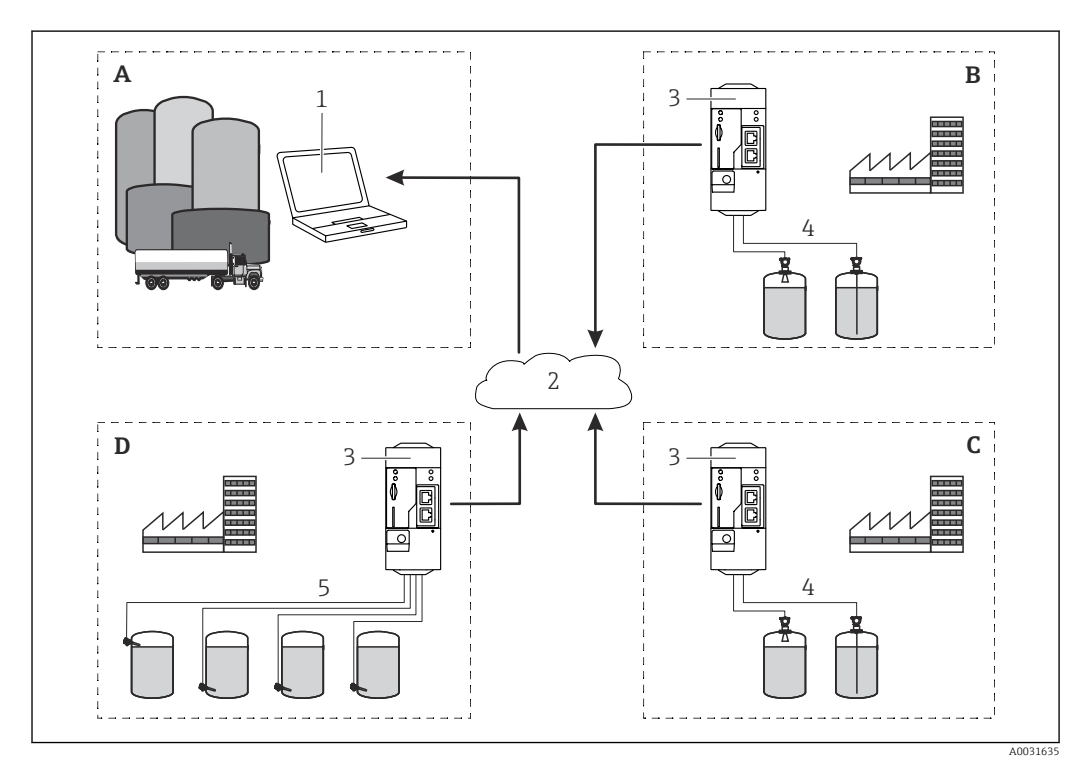

 *1 Область применения управления запасами со стороны поставщика*

- *A Поставщик*
- *B Клиент 1*
- *C Клиент 2*
- *D Клиент 3*
- *1 SupplyCare Enterprise/SupplyCare Hosting (через веб-браузер)*
- *2 Интернет/ЛВС*
- *3 Fieldgate FXA42*
- *4 Аналоговый вход 4 до 20 мА*
- *5 Датчик предельного уровня*

### Принцип действия и конструкция системы

<span id="page-4-0"></span>IT-безопасность Гарантия нашей компании действительна только в том случае, если изделие установлено и используется в соответствии с руководством по эксплуатации. Изделие оснащено механизмами безопасности для защиты от любого непреднамеренного изменения настроек.

> Меры ИТ-безопасности, которые обеспечивают дополнительную защиту изделия и связанной с ним передачи данных, должны быть реализованы самим оператором в соответствии с действующими в его компании стандартами безопасности.

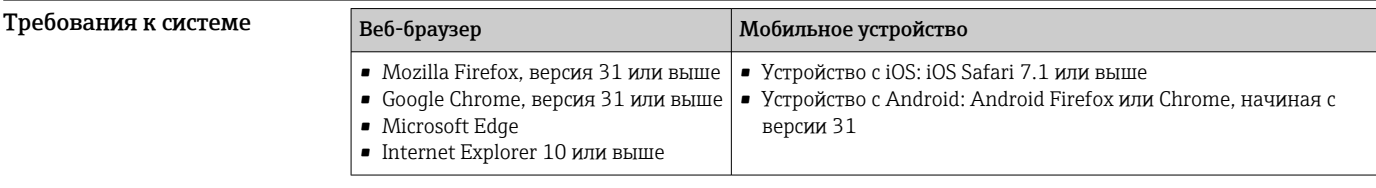

Архитектура системы Конфигурация с аналоговым входом 4 до 20 мА(2- или 4-проводное подключение)

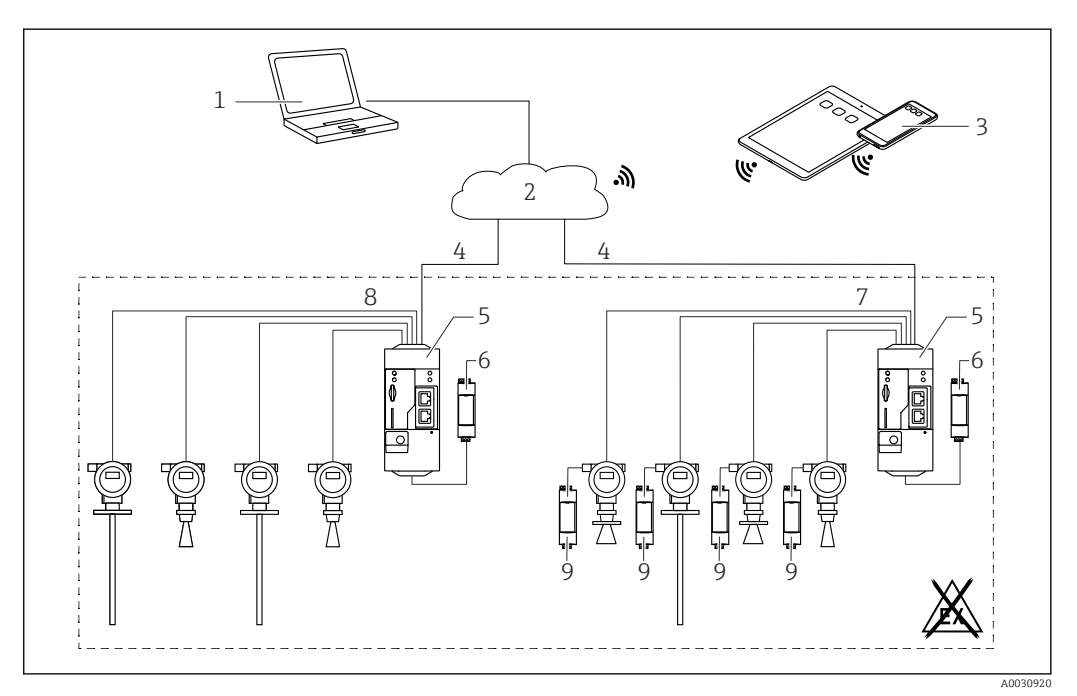

 *2 Системная архитектура Fieldgate FXA42 с аналоговым входом 4 до 20 мА*

*1 SupplyCare Enterprise/SupplyCare Hosting (через веб-браузер)*

*2 Интернет/ЛВС*

- *3 SupplyCare Enterprise/SupplyCare Hosting на мобильных устройствах (через веб-браузер)*
- *4 Ethernet / WLAN / UMTS / LTE-M / LTE Cat NB1*
- *5 Fieldgate FXA42*
- *6 Источник питания 24 В пост. тока*
- *7 4 аналоговых входа 4 до 20 мА (пассивных), 4-проводное подключение*
- *8 4 аналоговых входа 4 до 20 мА (активных), 2-проводное подключение (питание от токовой петли)*
- *9 Источник питания измерительного прибора*

### Конфигурация с цифровым входом

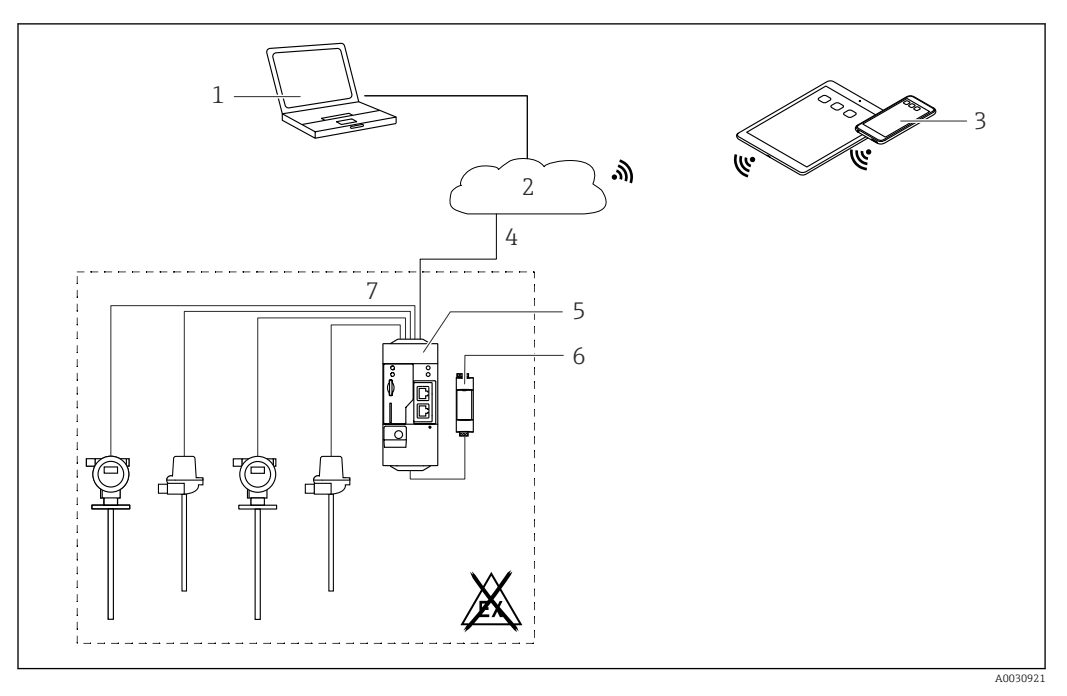

 *3 Системная архитектура Fieldgate FXA42 с цифровым входом*

- *SupplyCare Enterprise/SupplyCare Hosting (через веб-браузер)*
- 
- *Интернет/ЛВС SupplyCare Enterprise/SupplyCare Hosting на мобильных устройствах (через веб-браузер)*
- *Ethernet / WLAN / UMTS / LTE-M / LTE Cat NB1*
- *Fieldgate FXA42*
- *Источник питания 24 В пост. тока*
- *Четыре цифровых входа и дополнительный выход напряжения 24 В пост. тока*

### Конфигурация со счетчиком импульсов

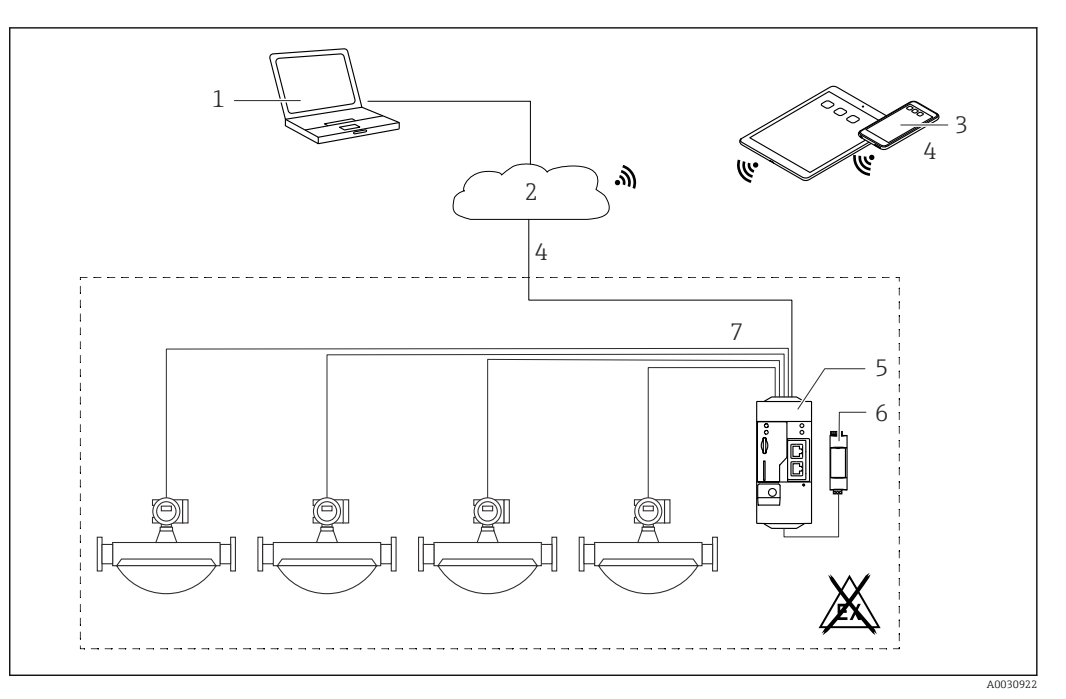

 *4 Системная архитектура Fieldgate FXA42 со счетчиком импульсов*

- *SupplyCare Enterprise/SupplyCare Hosting (через веб-браузер)*
- *Интернет/ЛВС*
- *SupplyCare Enterprise/SupplyCare Hosting на мобильных устройствах (через веб-браузер)*
- *Ethernet / WLAN / UMTS / LTE-M / LTE Cat NB1*
- *Fieldgate FXA42*
- *Источник питания 24 В пост. тока*
- *4 цифровых входа со счетчиком импульсов*

### Конфигурация с Modbus TCP

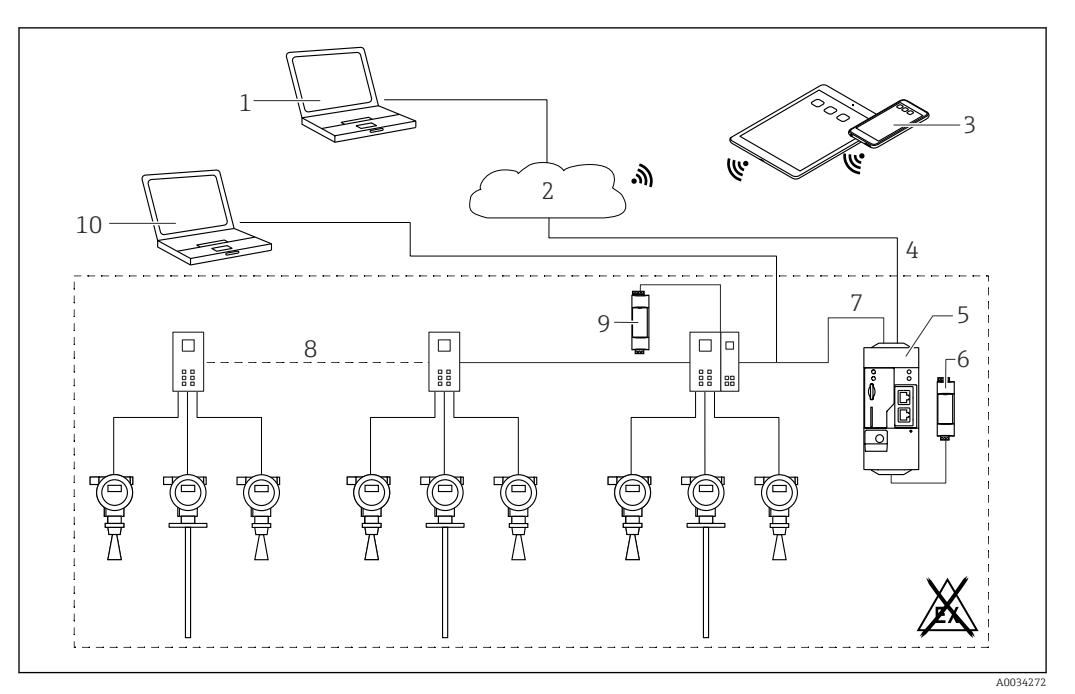

 *5 Системная архитектура Fieldgate FXA42 с двухточечным мультиплексором HART*

- *1 SupplyCare Enterprise/SupplyCare Hosting (через веб-браузер)*
- *2 Интернет/ЛВС*
- *3 SupplyCare Enterprise/SupplyCare Hosting на мобильных устройствах (через веб-браузер)*
- *4 Ethernet / WLAN / UMTS / LTE-M / LTE Cat NB1*
- *5 Fieldgate FXA42*
- *6 Источник питания 24 В пост. тока*
- *7 Modbus TCP через Ethernet в качестве сервера/клиента*

*8 Мультиплексор Phoenix Contact от Modbus TCP к двухточечному HART. Возможно использование одного основного модуля и не более 5 модулей расширения. Возможно использование модулей расширения на 4 или 8 каналов HART*

- *9 Внешний источник питания*
- *10 FieldCare туннель с мультиплексором Phoenix Contact*

Modbus TCP может использоваться в качестве сервера или клиента через соединение  $\mathbf{h}$ Ethernet для Fieldgate FXA42.

При использовании преобразователя в качестве клиента Modbus можно определить не  $\mathbf{h}$ более 32 устройств и 256 значений. Поскольку значения могут превращаться в массивы при чтении и записи нескольких регистров или витков, применяется следующее ограничение: Количество всех скалярных (не массивных) значений плюс размер всех массивов не должны превышать 512.

### Конфигурация с Modbus TCP

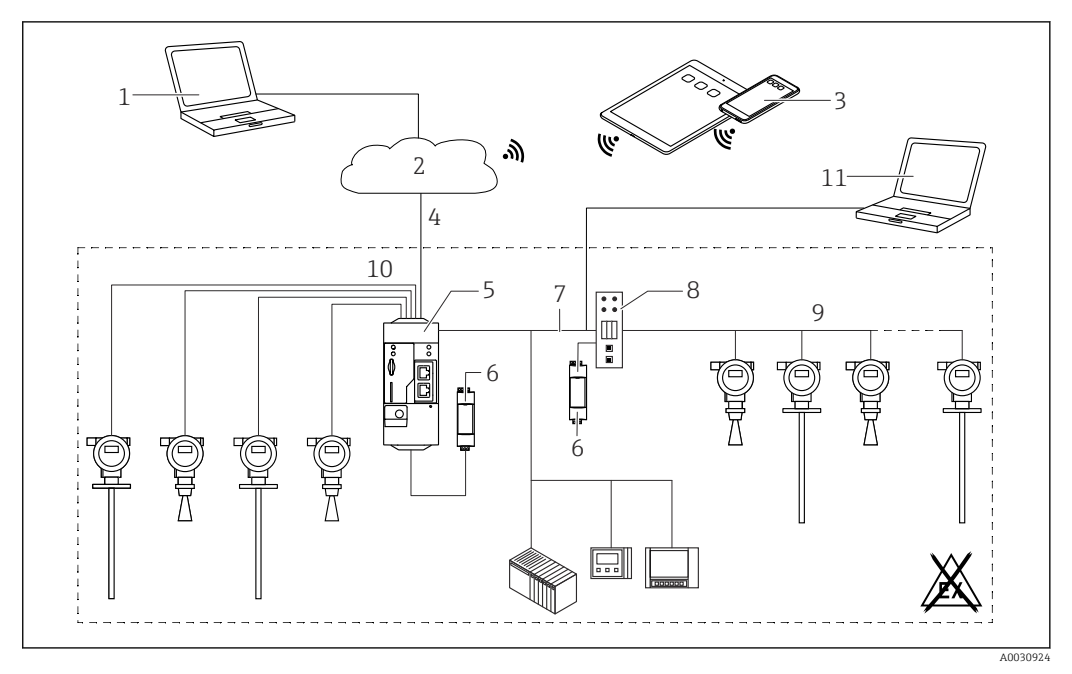

 *6 Системная архитектура Fieldgate FXA42 с Modbus TCP*

- *SupplyCare Enterprise/SupplyCare Hosting (через веб-браузер)*
- *Интернет/ЛВС*
- *SupplyCare Enterprise/SupplyCare Hosting на мобильных устройствах (через веб-браузер)*
- *Ethernet / WLAN / UMTS / LTE Cat M1 / LTE Cat NB1*
- *Fieldgate FXA42*
- *Источник питания 24 В пост. тока*
- *Modbus TCP через Ethernet в качестве сервера/клиента*
- *Конвертер HG1 Plus интерфейсов Modbus/HART Multidrop*
- *HART Multidrop (не более 7 приборов, в зависимости от потребности в питании)*
- *4 аналоговых входа 4 до 20 мА (2-/4-проводное подключение)*
- *Реализация туннеля в ПО FieldCare с помощью конвертера HG1 Plus*
- *Источник питания измерительного прибора*

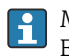

Modbus TCP может использоваться в качестве сервера или клиента через соединении Ethernet для Fieldgate FXA42.

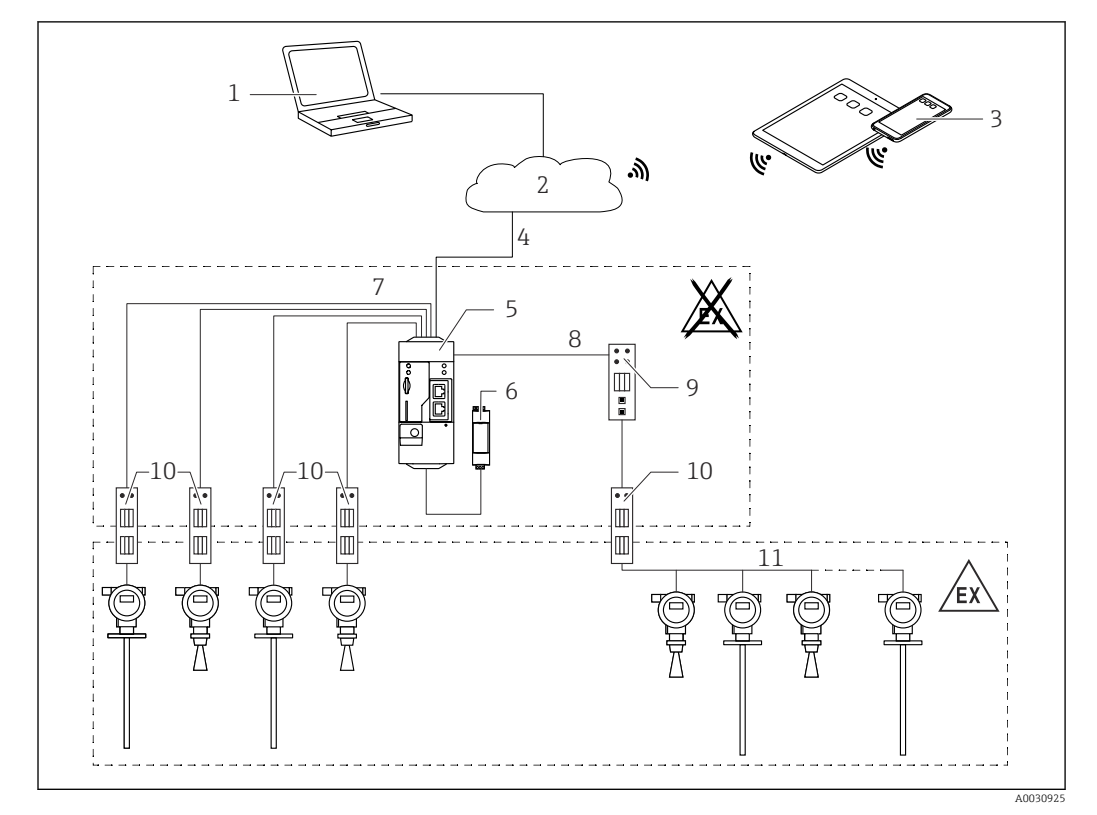

### Настройка с помощью системы HART Multidrop через Modbus TCP

 *7 Системная архитектура Fieldgate FXA42 с HART Multidrop*

- *SupplyCare Enterprise/SupplyCare Hosting (через веб-браузер)*
- *Интернет/ЛВС*
- *SupplyCare Enterprise/SupplyCare Hosting на мобильных устройствах (через веб-браузер)*
- *Ethernet / WLAN / UMTS / LTE Cat M1 / LTE Cat NB1*
- *Fieldgate FXA42*
- *Источник питания 24 В пост. тока*
- *4 аналоговых входа 4 до 20 мА (2-/4-проводное подключение)*
- *Конвертер HG1 Plus интерфейсов Modbus/HART Multidrop*
- *Конвертер интерфейсов Modbus/HART Multidrop*
- *Барьер*

 $\mathbf{h}$ 

*HART Multidrop*

Modbus TCP может использоваться в качестве сервера или клиента через соединении Ethernet для Fieldgate FXA42.

Если применяется соответствующий барьер связи ( $\rightarrow \blacksquare$  7), измерительные приборы также можно использовать во взрывоопасных зонах.

### Конфигурация с Modbus RS485

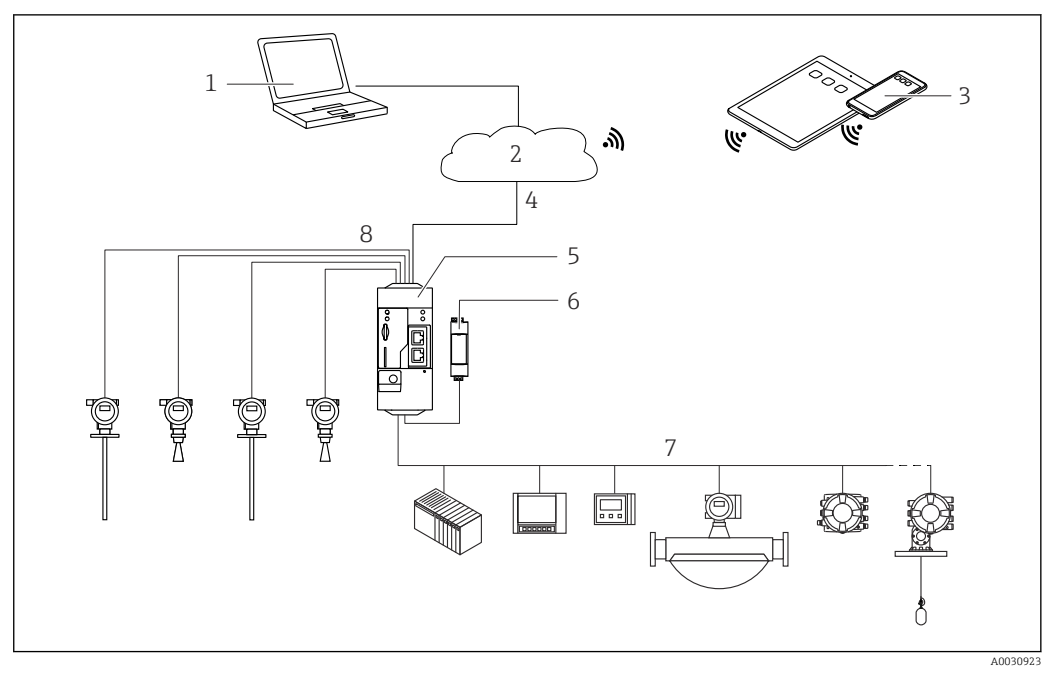

 *8 Системная архитектура Fieldgate FXA42 с Modbus RS485*

- *1 SupplyCare Enterprise/SupplyCare Hosting (через веб-браузер)*
- *2 Интернет/ЛВС*
- *3 SupplyCare Enterprise/SupplyCare Hosting на мобильных устройствах (через веб-браузер)*
- *4 Ethernet / WLAN / UMTS / LTE-M / LTE Cat NB1*
- *5 Fieldgate FXA42*
- *6 Источник питания 24 В пост. тока*
- *7 1 интерфейс Modbus RS485 в качестве ведущего или ведомого устройства*
- *8 4 аналоговых входа 4 до 20 мА (2-/4-проводное подключение)*

Интерфейс Modbus RS485 может использоваться для подключения либо в ведущего, либо H. ведомого устройства, но не обоих одновременно.

- При использовании шлюза в качестве ведущего устройства можно указать не более 32 приборов и 256 значений. Поскольку значения могут превращаться в массивы при чтении и записи нескольких регистров или витков, применяется следующее ограничение: Количество всех скалярных (не массивных) значений плюс размер всех массивов не должны превышать 512.
- При использовании в качестве ведомого устройства можно задать не более 128 значений. Поскольку значения могут превращаться в массивы при чтении и записи нескольких регистров или витков, применяется следующее ограничение: Количество всех скалярных (не массивных) значений плюс размер всех массивов не должны превышать 512.

### Вход

#### <span id="page-11-0"></span>Назначение клемм

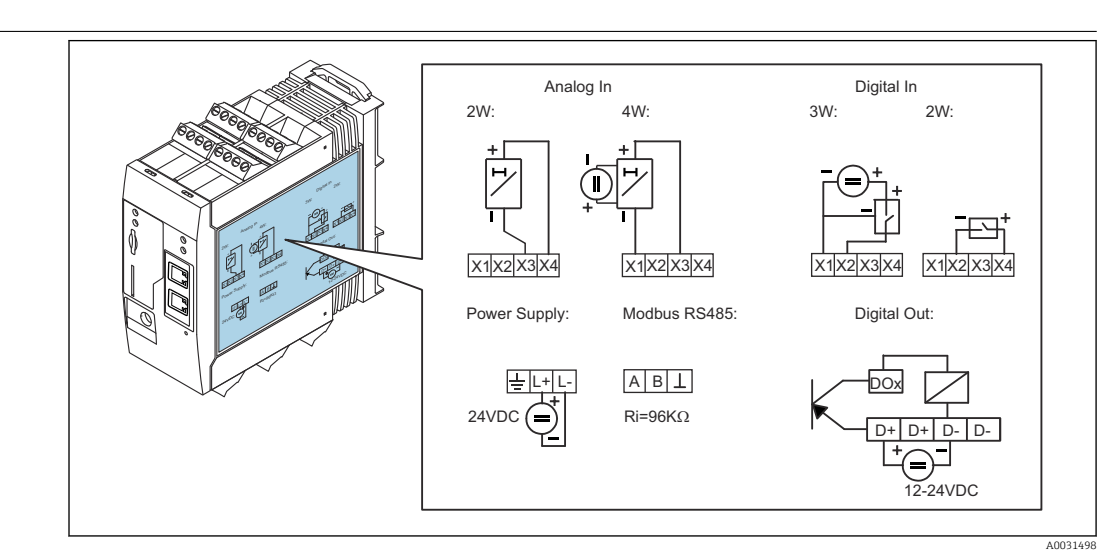

 *9 Маркировка назначения клемм на корпусе*

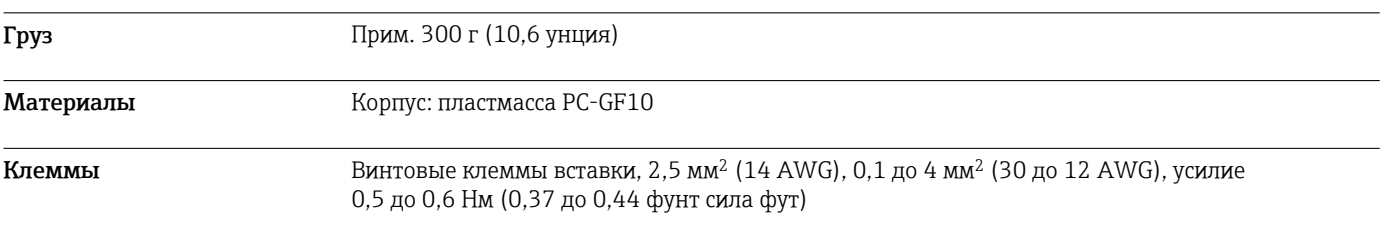

Аналоговый вход 4 до 20 мА

### Аналоговый вход 4 до 20 мА (2-проводное подключение) с вспомогательным выходом напряжения

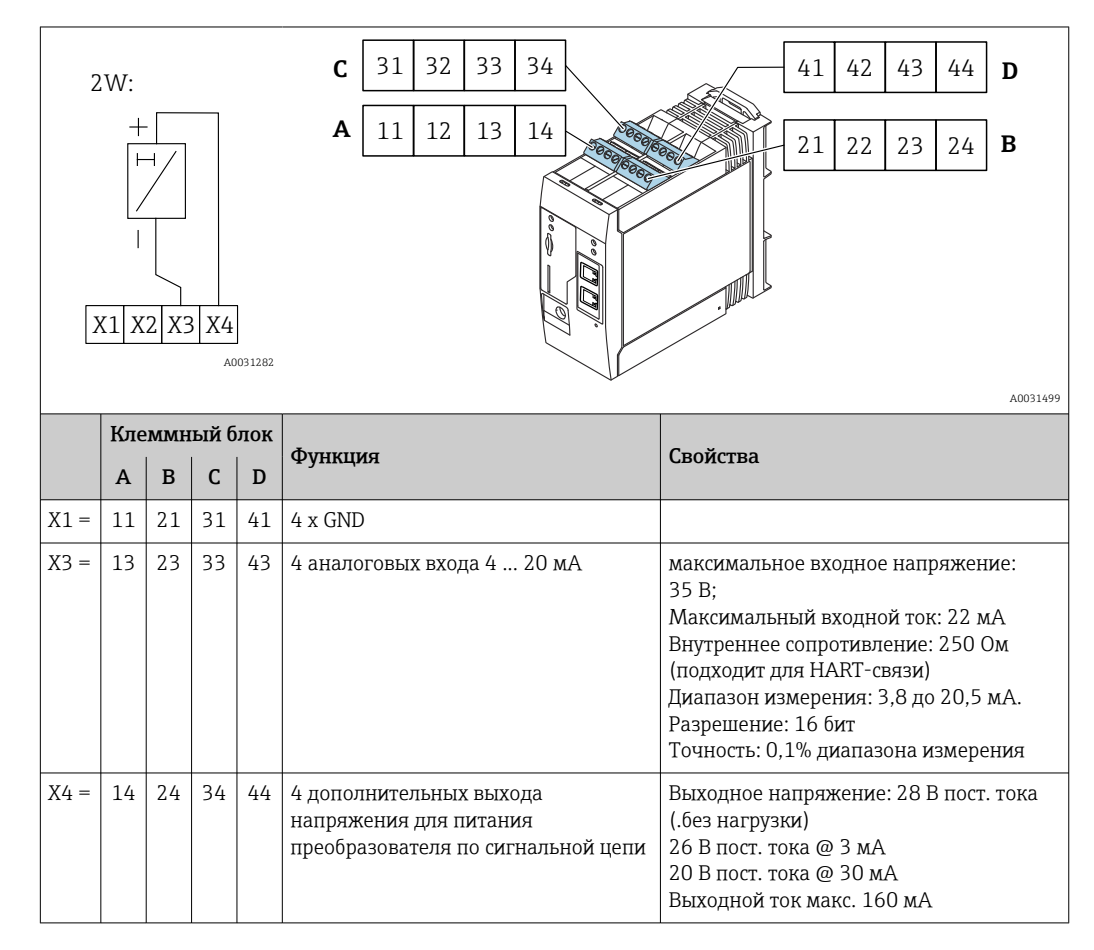

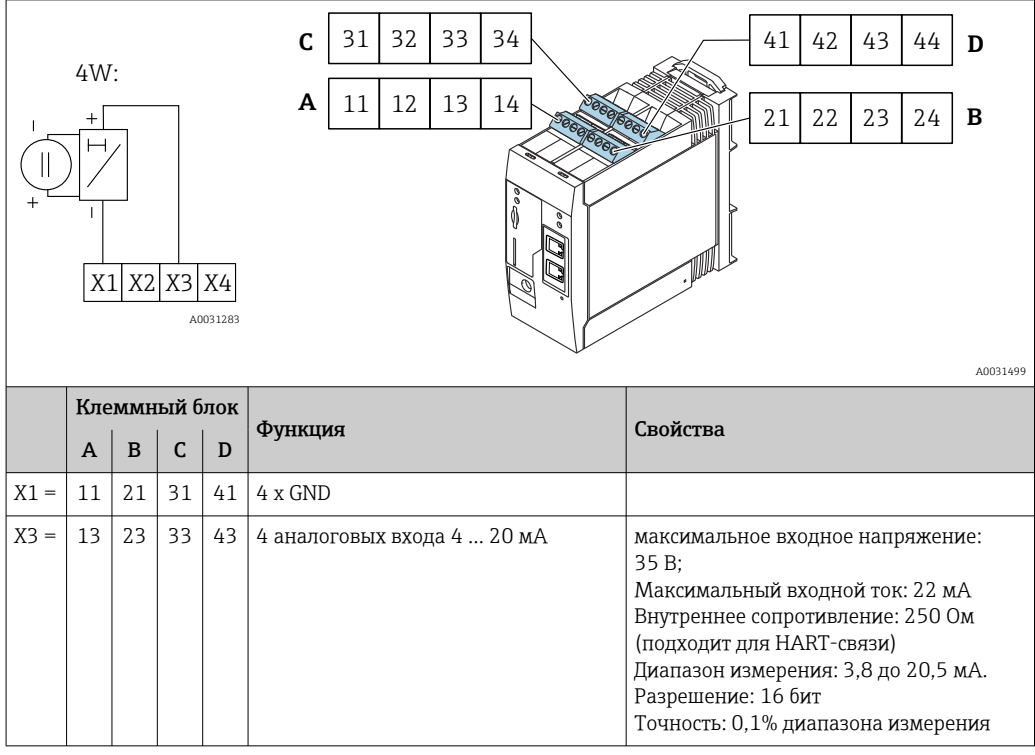

### <span id="page-12-0"></span>Аналоговый вход 4...20 мА (4-проводной)

Цифровой вход Цифровой вход (2-проводной) с дополнительным выходом напряжения

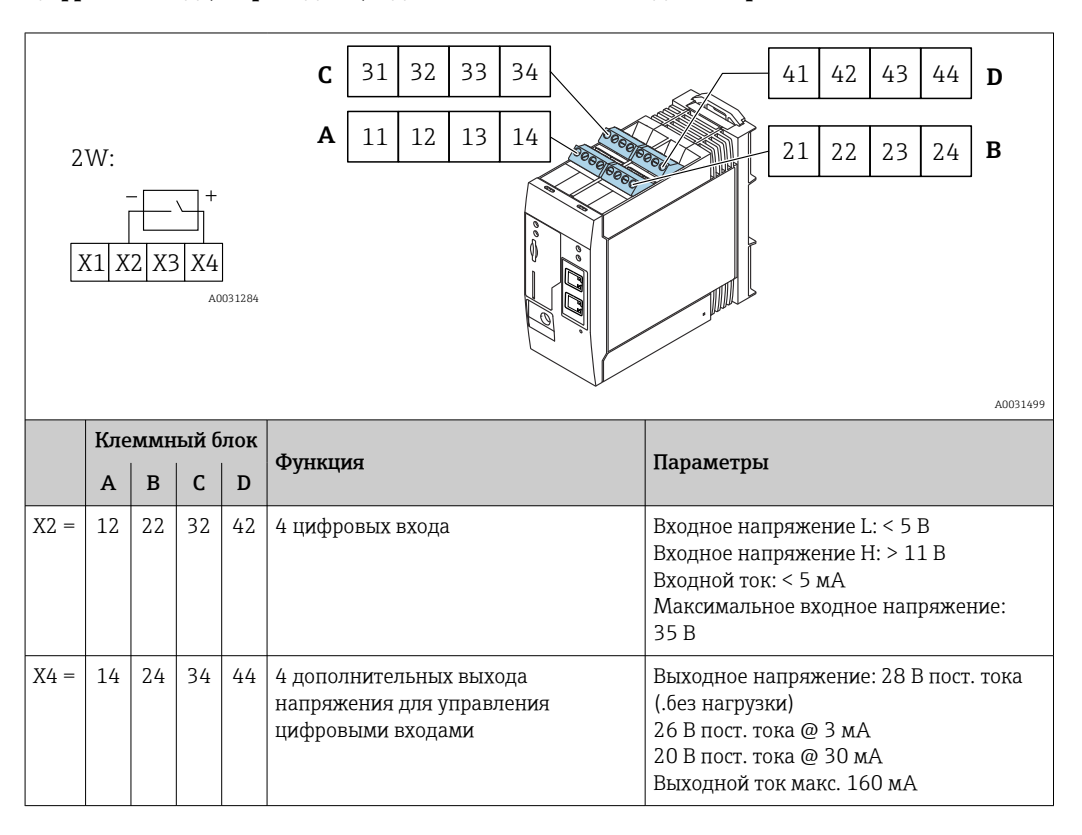

### Цифровой вход (3-проводной)

<span id="page-13-0"></span>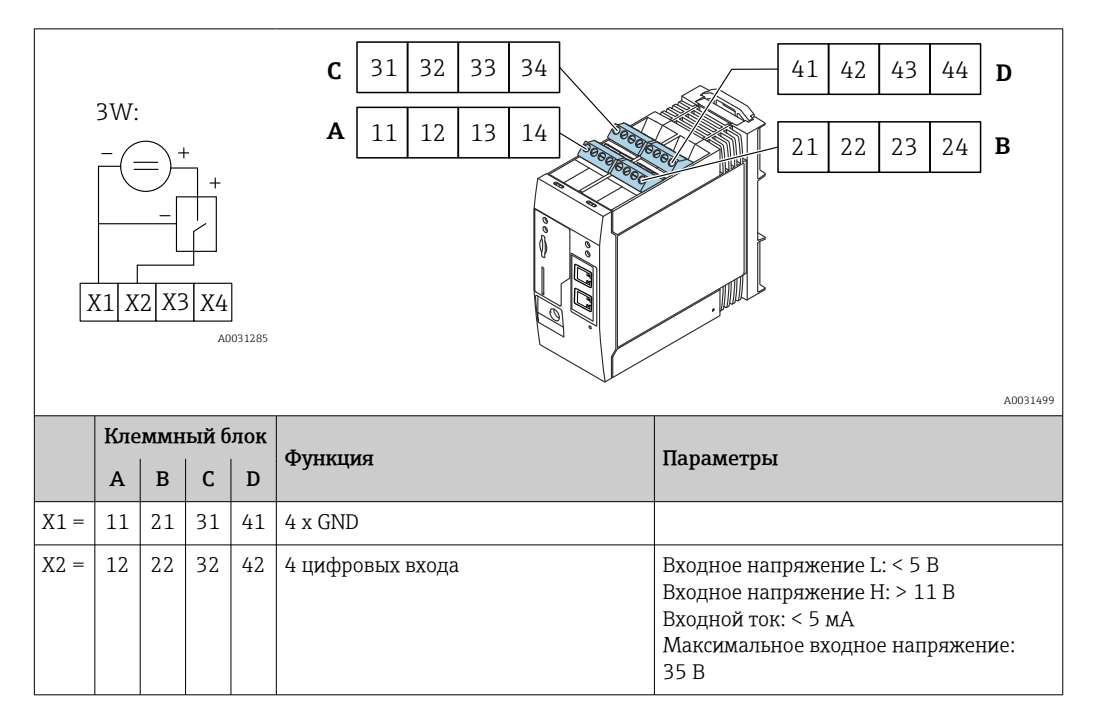

### Выход

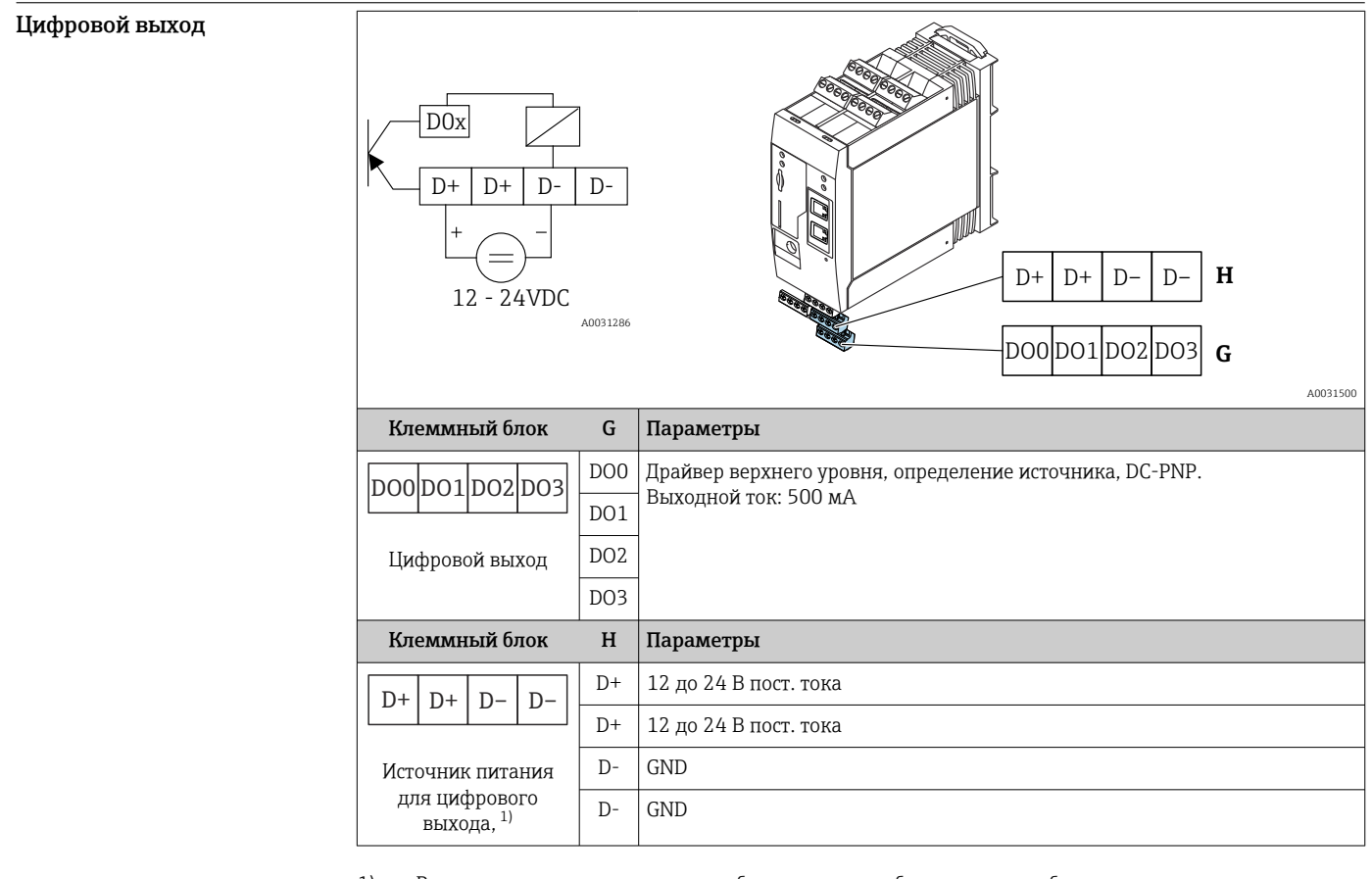

1) Разрешается использовать только блоки питания, обеспечивающие безопасную электрическую изоляцию в соответствии с DIN VDE 0570-2-6 и EN61558-2-6 (SELV/PELV или NEC Класс 2), выполненные в виде цепей с ограниченной энергией.

# <span id="page-14-0"></span>Последовательный интерфейс RS485 (Modbus) • Внутреннее сопротивление: 96 кОм • Протокол: Modbus RTU • Необходимое внешнее терминирование ( 120 Ом)

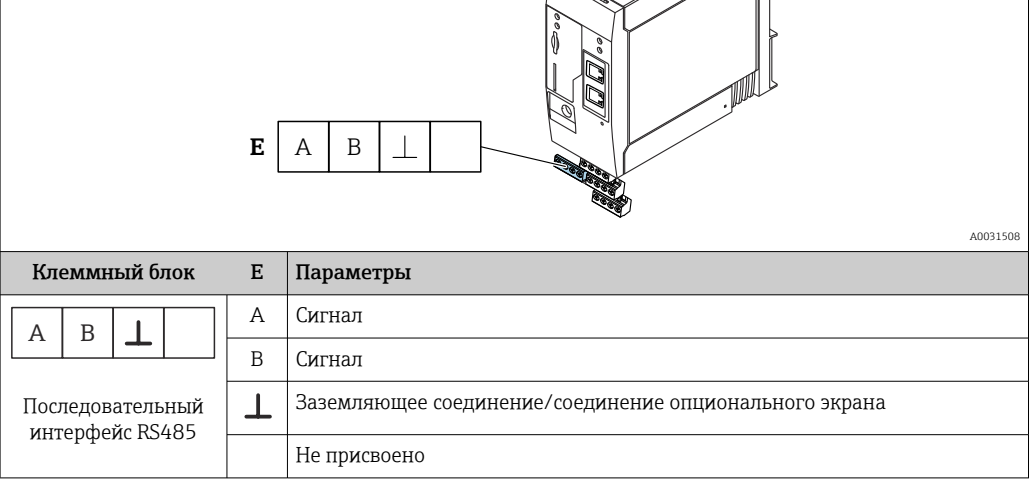

### Источник питания

Напряжение питания **Правитания** Напряжение питания 24 В пост. тока (±20%). Разрешается использовать только блоки питания, обеспечивающие безопасную электрическую изоляцию в соответствии с DIN VDE 0570-2-6 и EN61558-2-6 (SELV/PELV или NEC Класс 2), выполненные в виде цепи с ограниченной энергией.

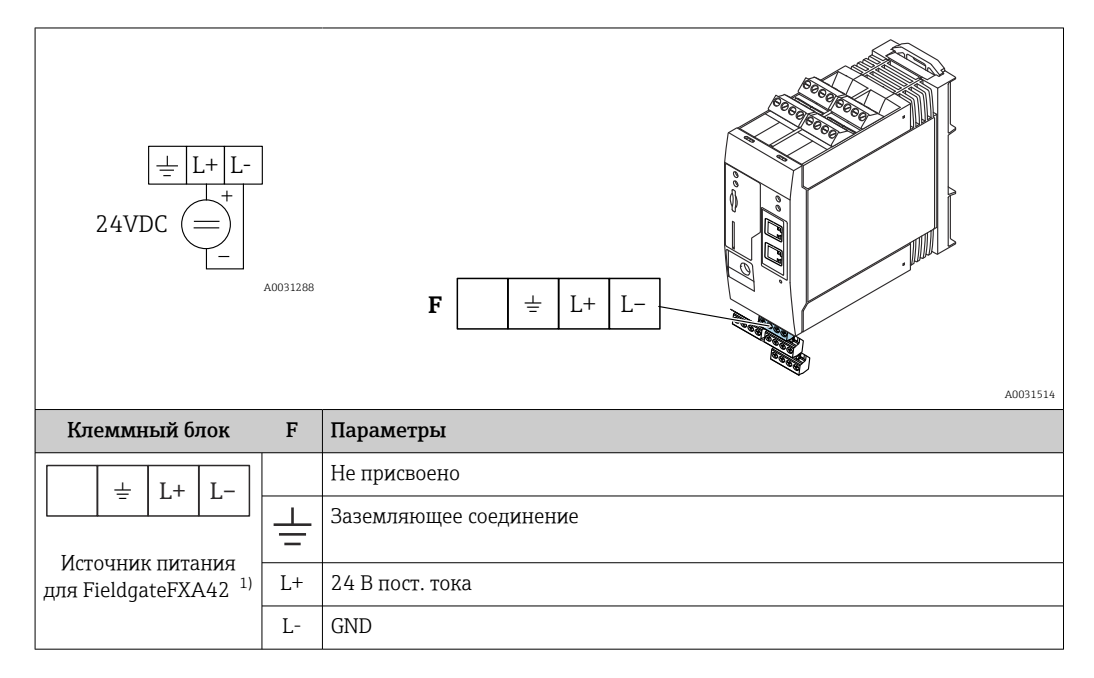

1) Разрешается использовать только блоки питания, обеспечивающие безопасную электрическую изоляцию в соответствии с DIN VDE 0570-2-6 и EN61558-2-6 (SELV/PELV или NEC Класс 2), выполненные в виде цепей с ограниченной энергией.

<span id="page-15-0"></span>Пропадание напряжения (IEC 61000-4-29) 20 мс

### Монтаж

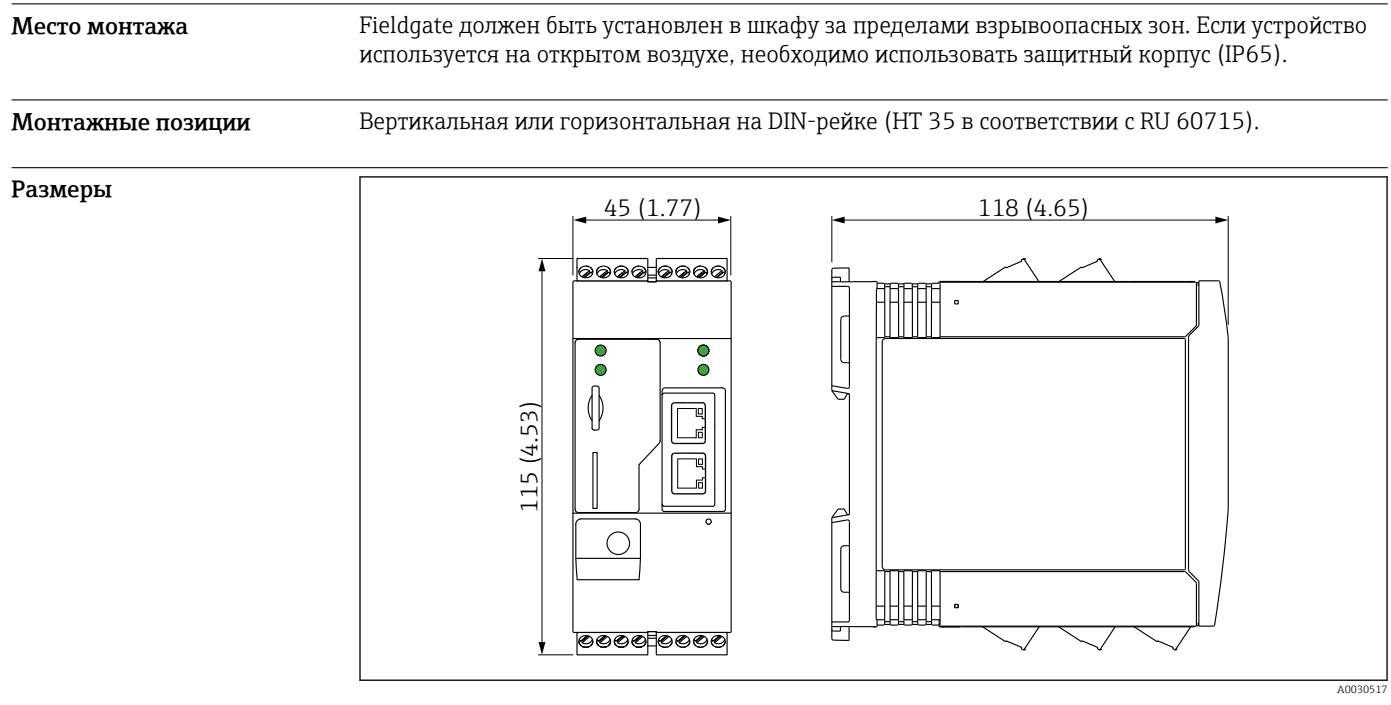

 *10 Размеры в мм (дюймах)*

Антенна Пля беспроводной передачи данных с помощью сетей UMTS (2G/3G), LTE Cat M1/Cat NB1 (2G/4G) и WLAN устройству требуется внешняя антенна. Антенну можно приобрести в качестве аксессуара от компании Endress+Hauser. Антенный кабель вкручивается в соединение на лицевой панели шлюза. Антенну необходимо устанавливать вне шкафа или корпуса статора. В зонах со слабым сигналом рекомендуется сначала проверить наличие связи и только потом закреплять антенну на постоянном месте.

Подключение: разъем SMA.

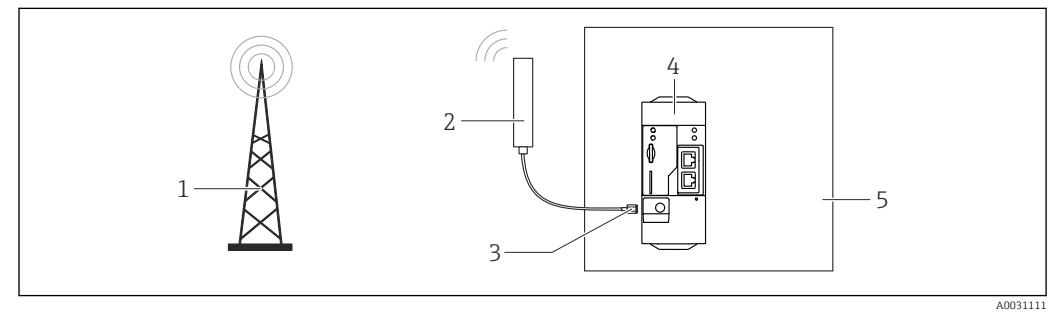

- *1 Сети сотовой связи*
- *2 Антенна для Fieldgate FXA42*
- *3 Разъем SMA*
- *4 Fieldgate FXA42 с поддержкой сетей Ethernet и 2G/3G/4G*
- *5 Шкаф управления*

<span id="page-16-0"></span>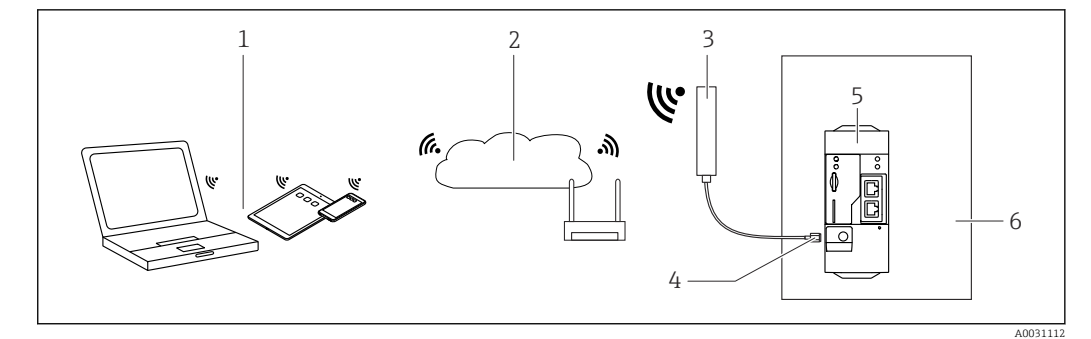

- *1 Приемники WLAN*
- *2 Линия связи с сетью Интернет или LAN через роутер*
- *3 Антенна для Fieldgate FXA42*
- 
- *4 Разъем SMA 5 FieldgateСети Ethernet и WLAN FXA42*
- *6 Шкаф управления*

### Окружающая среда

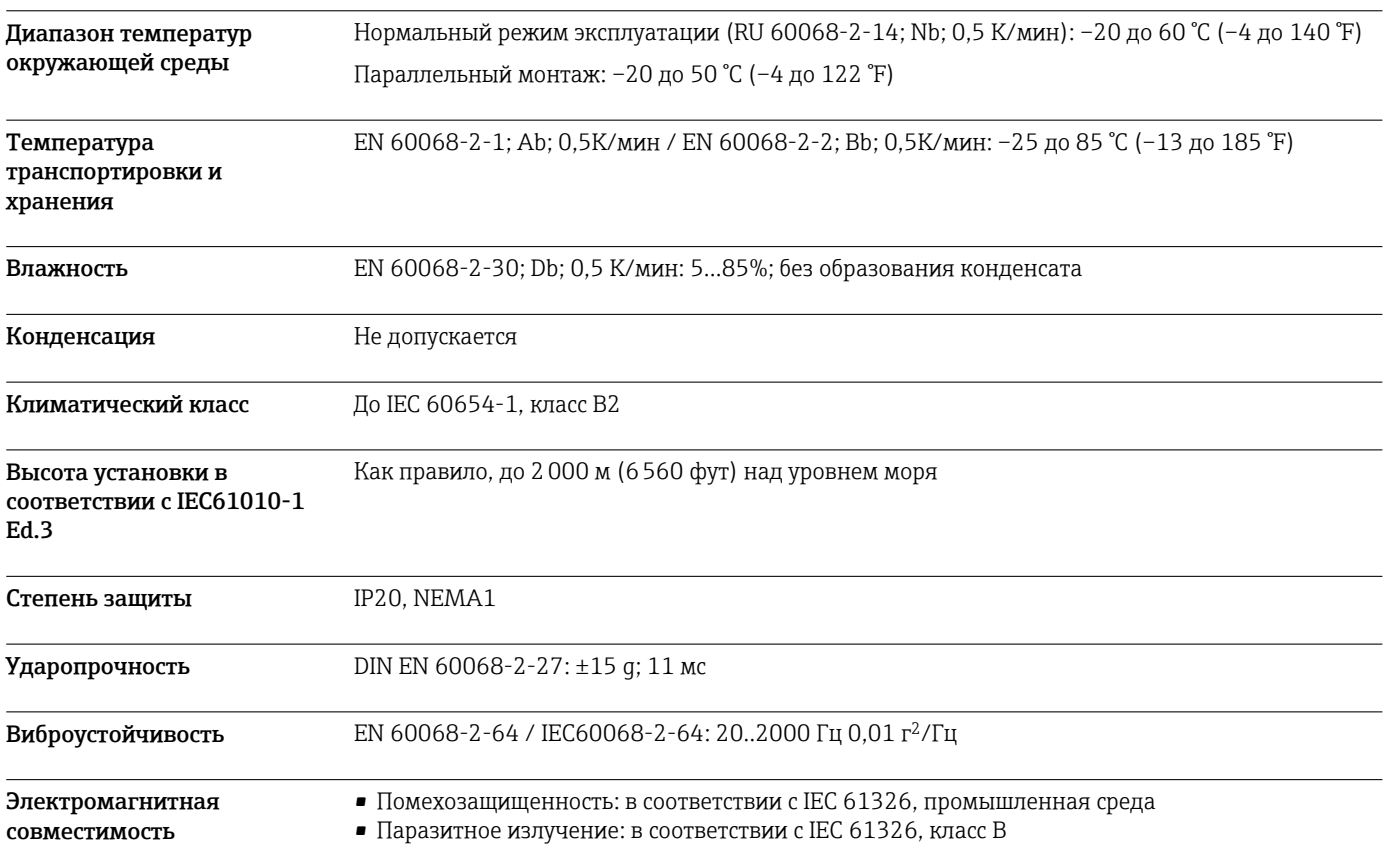

### Работоспособность

### <span id="page-17-0"></span>Элементы дисплея (индикатор состояния прибора/светодиод)

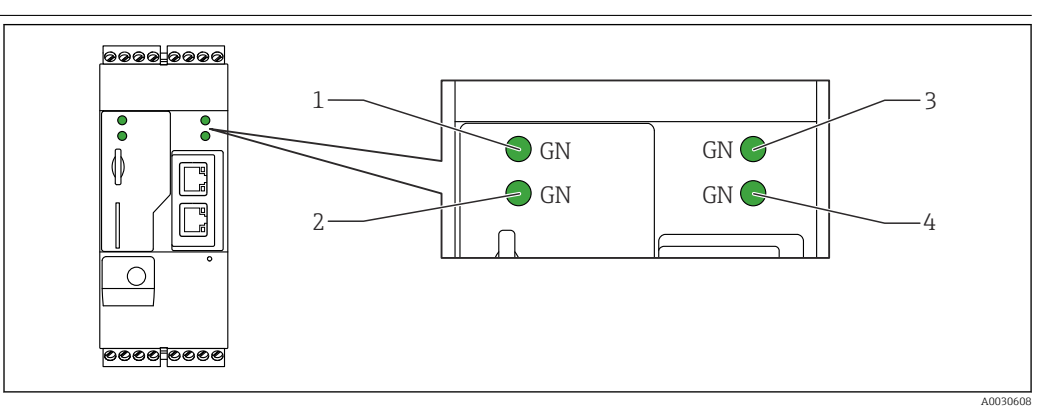

*1 Power 2 Модем (исполнения с поддержкой сетей сотовой связи) / WLAN / Ethernet*

*3 Сеть*

*4 Сетевой контроллер*

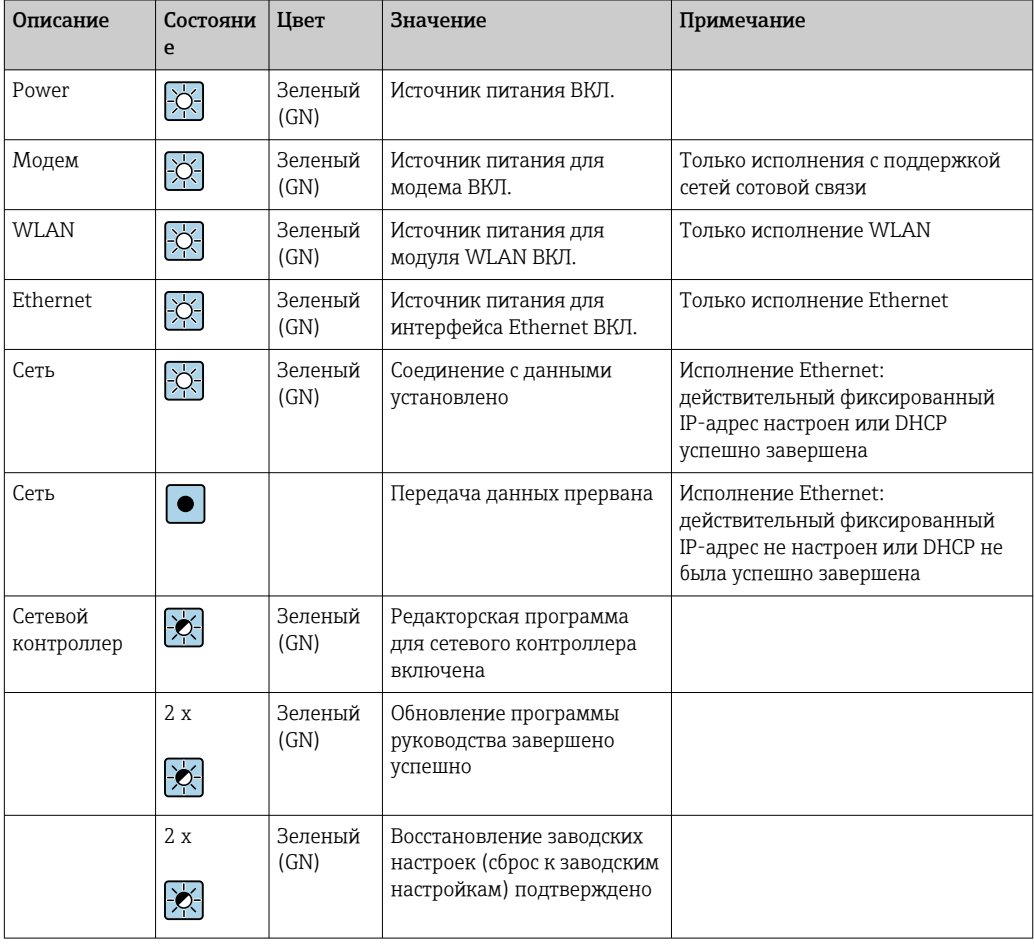

### Элементы управления Кнопка "Сброс"

Доступ к кнопке "Сброс" () можно получить через небольшое отверстие в передней части прибора. →  $\Box$  14,  $\Box$  23

### <span id="page-18-0"></span>Гнездо для карты

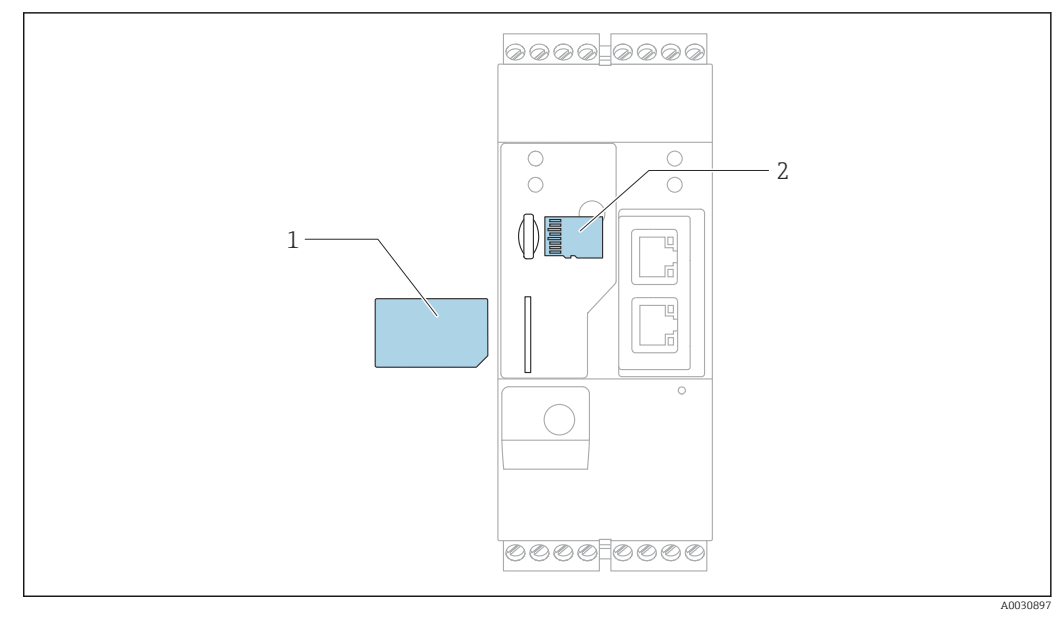

- *1 SIM-карта*
- *2 Карта microSD*

Встроенный веб-сервер Интегрированный веб-сервер активирует полный контроль и управление преобразователем Fieldgate и позволяет пользователям отображать текущие измеренные значения подключенных приборов с помощью стандартных веб-браузеров. Примеры нескольких вебстраниц приведены в следующем разделе.

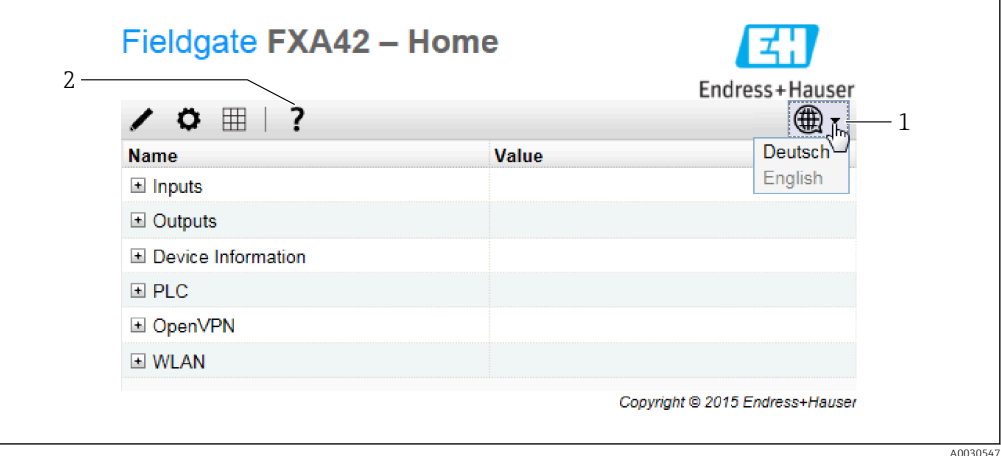

- *11 Начальная страница в веб-браузере*
- *1 Выберите язык*
- *2 Открытие онлайн-справки*

<span id="page-19-0"></span>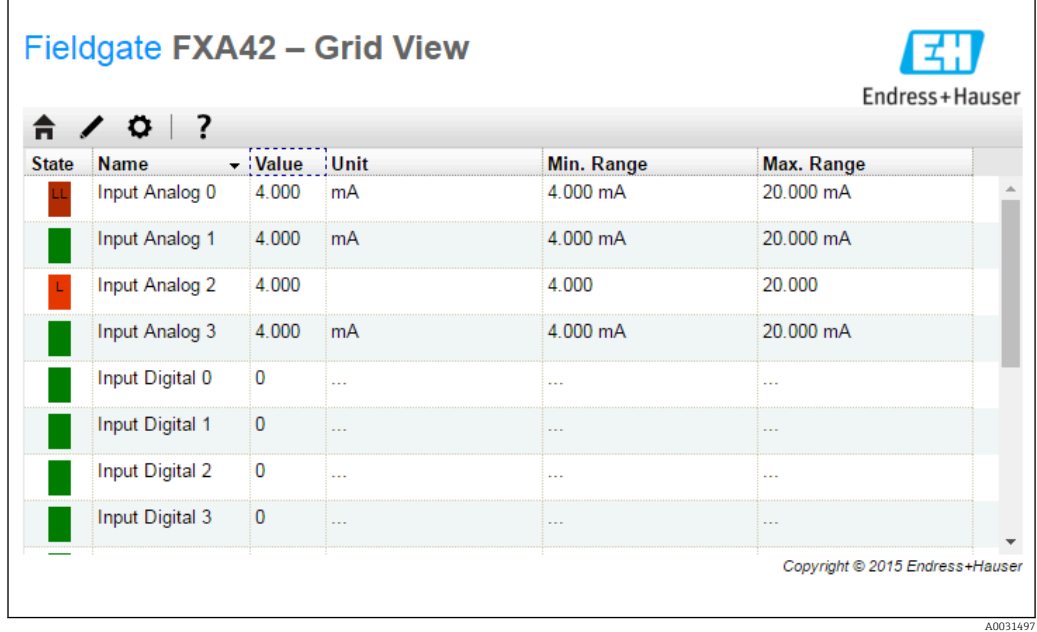

 *12 Вид сетки в веб-браузере*

Интегрированный Web-PLC Web-PLC – веб-решение графического редактора для основных функций управления ПЛК.

Для реализации простых функций ПЛК предоставлены операции AND, OR, XOR, FF, TIMER и COUNTER.

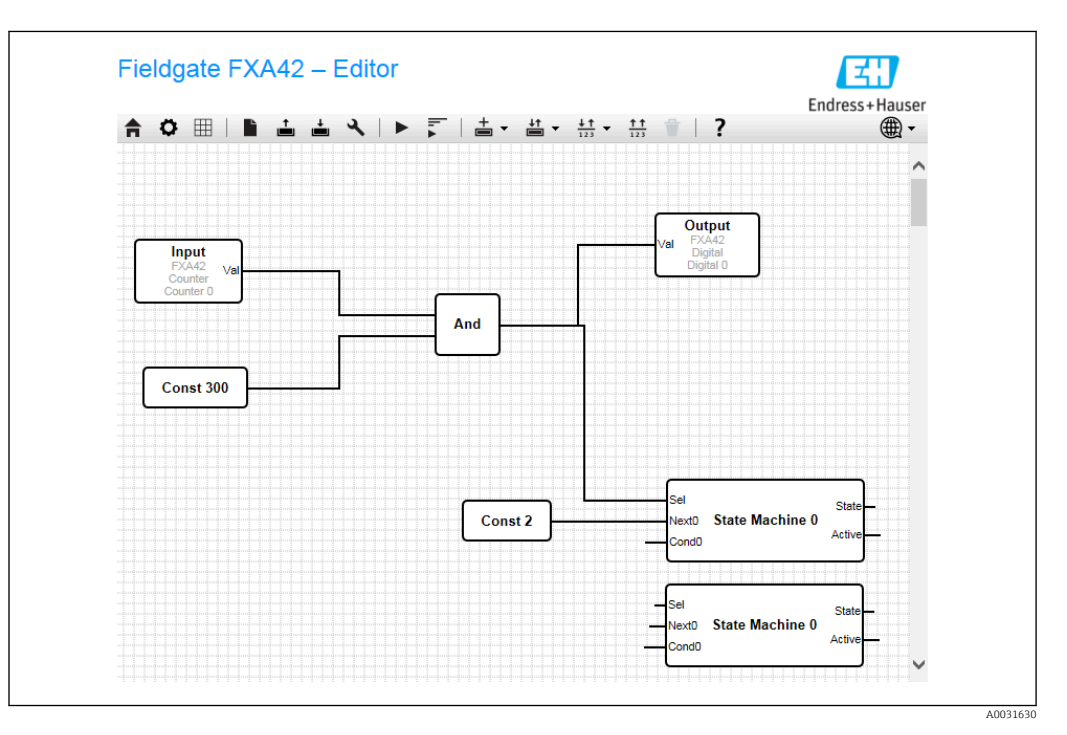

 *13 Графический редактор для функций управления ПЛК*

### Сертификаты и разрешения

Полученные для прибора сертификаты и свидетельства размещены в разделе www.endress.com на странице с информацией об изделии:

- 1. Выберите изделие с помощью фильтров и поля поиска.
- 2. Откройте страницу с информацией об изделии.

<span id="page-20-0"></span>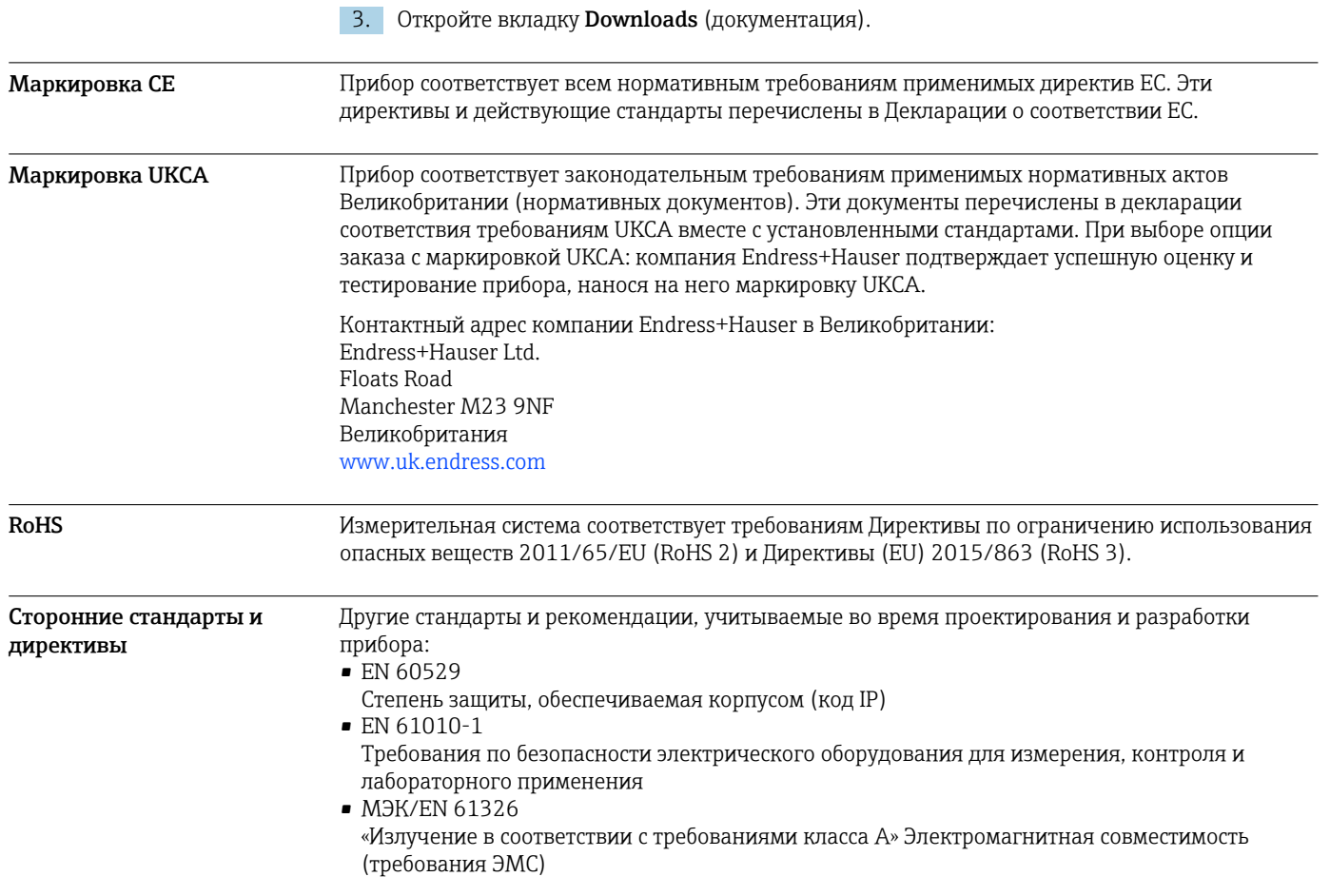

# Сертификаты в области связи

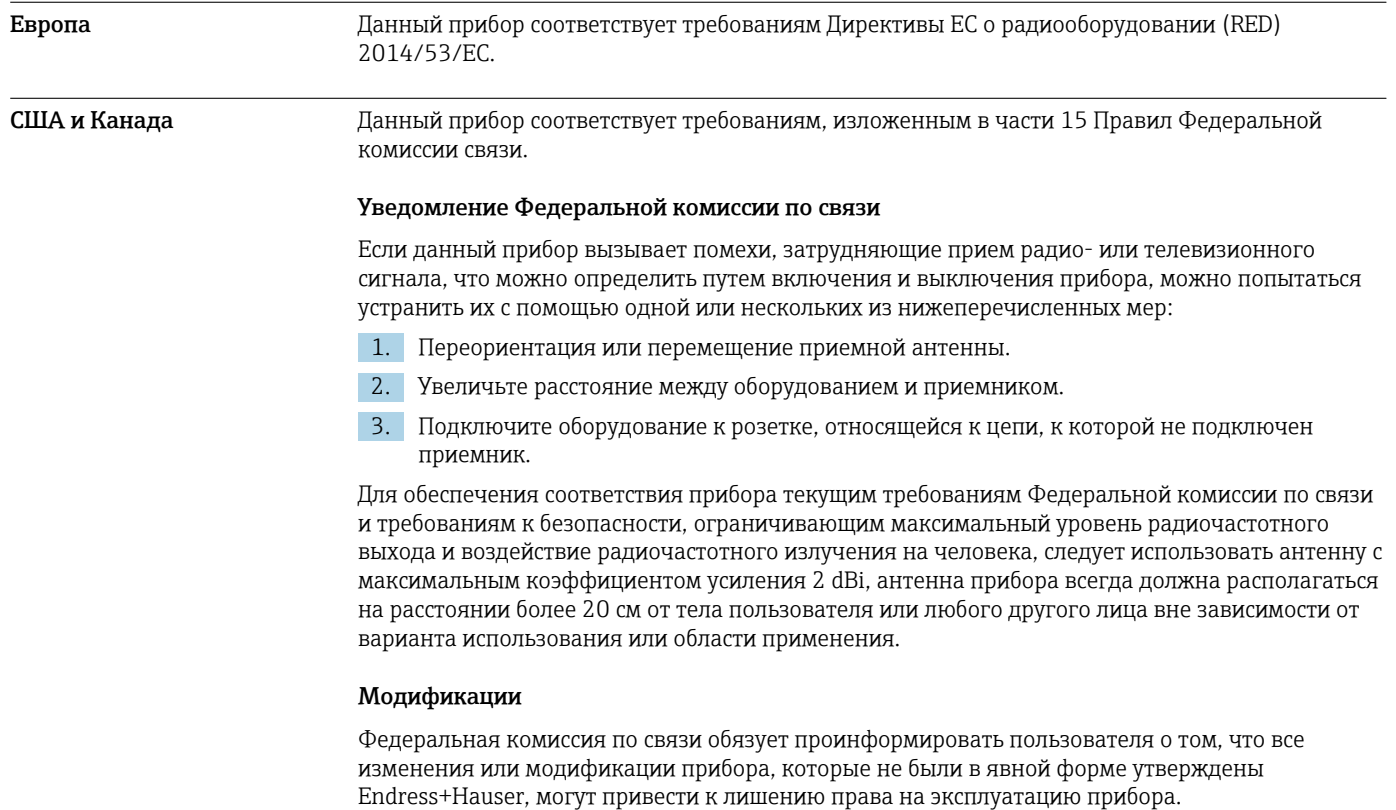

<span id="page-21-0"></span>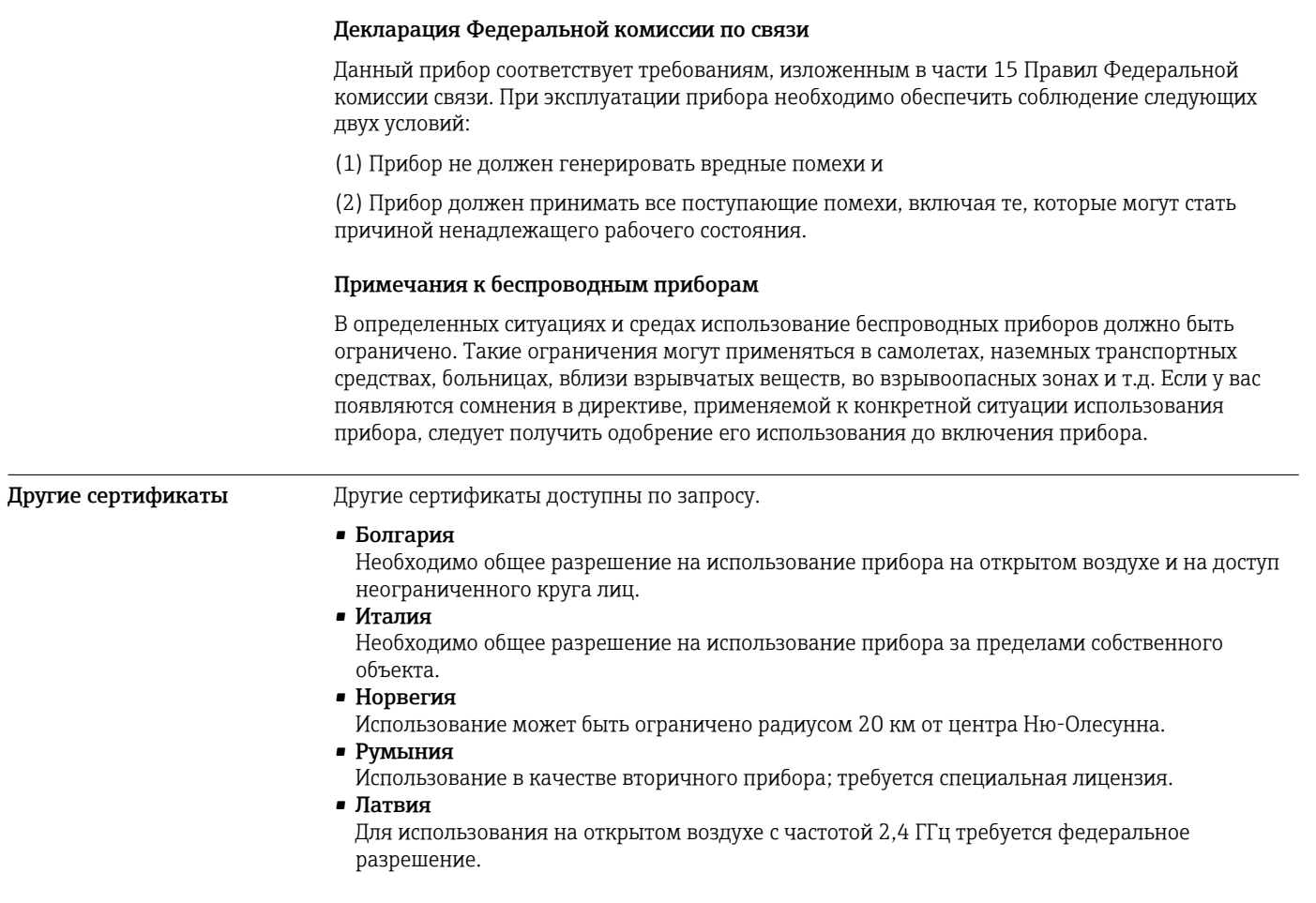

### Информация о заказе

<span id="page-22-0"></span>Конструкция прибора Устройство периферийное Fieldgate FXA42 предлагается в четырех исполнениях. Отличие этих исполнений в функциях и технологии передачи данных.

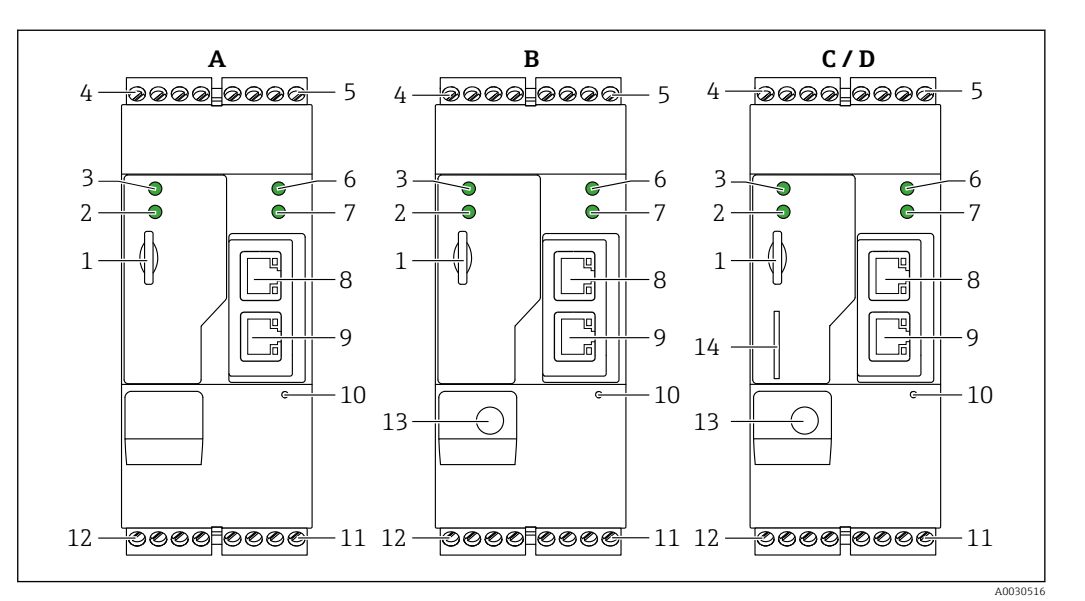

 *14 Исполнения устройства периферийного Fieldgate FXA42 и конструкция*

- *A FXA42-A с поддержкой сети Ethernet*
- *B FXA42-B с поддержкой сетей Ethernet и WLAN*
- *C FXA42-C с поддержкой сетей Ethernet и 2G/3G*
- *D FXA42-D с поддержкой сетей Ethernet, LTE Cat M1 и Cat NB1 (2G/4G)*
- *1 Слот для карт памяти, тип карты: microSD*
- *2 Светодиодный индикатор состояния модема/WLAN/Ethernet*
- *3 Светодиодный индикатор состояния напряжения питания*
- *4, 5 Входные модули с аналоговым входом, цифровой вход, источник тока и опорный потенциал*
- *6 Cветодиодный индикатор состояния сети*
- *7 Светодиодный индикатор состояния сетевого контроллера*
- *8, 9 Подключения Ethernet*
- *10 Кнопка «Сброс»*
- *11 Источник питания для Fieldgate FXA42, источник питания для цифровых выходов, цифровые выходы*
- *12 Последовательный интерфейс RS-485*
- *13 Антенный соединитель (только исполнения с поддержкой сети WLAN и сетей сотовой связи)*
- *14 Слот для SIM-карты (только исполнения с поддержкой сетей сотовой связи)*

#### Рабочие диапазоны частот сетей мобильной связи

*FXA42-C: рабочие диапазоны частот сетей сотовой связи UMTS (2G/3G)*

 $2G$ 

Диапазон 2 (1900 МГц), диапазон 3 (1800 МГц), диапазон 5 (850 МГц), диапазон 8 (900 МГц)  $3G$ 

Диапазон 1 (2100 МГц), диапазон 2 (1900 МГц), диапазон 4 (1700 МГц), диапазон 5 (850 МГц), диапазон 6 (800 МГц), диапазон 8 (900 МГц)

*FXA42-D: рабочие частоты сетей сотовой связи LTE Cat M1 и Cat NB1 (2G/4G)*

 $2G$ 

Диапазон 2 (1900 МГц), диапазон 3 (1800 МГц), диапазон 5 (850 МГц), диапазон 8 (900 МГц)  $4G$ 

Диапазон 1 (2100 МГц), диапазон 2 (1900 МГц), диапазон 3 (1800 МГц), диапазон 4 (AWS 1700 МГц), диапазон 5 (850 МГц), диапазон 8 (900 МГц), диапазон 12 (700 МГц), диапазон 13 (700 МГц), диапазон 18 (800 МГц), диапазон 19 (800 МГц), диапазон 20 (800 МГц), диапазон 26 (850 МГц), диапазон 28 (700 МГц)

## <span id="page-23-0"></span>Информация о заказе Подробную информацию для оформления заказа можно получить из следующих источников:

- Модуль конфигурации изделия на веб-сайте Endress+Hauser: www.endress.com -> Выберите раздел Corporate -> Выберите страну -> Выберите раздел «Продукты» -> Выберите изделие с помощью фильтров и поля поиска -> Откройте страницу изделия -> После нажатия кнопки Configure, находящейся справа от изображения изделия, откроется модуль
- конфигурирования изделия.
- От регионального торгового представительства Endress+Hauser: www.addresses.endress.com
- Конфигуратор инструмент для индивидуальной конфигурации продукта
	- Самые последние опции продукта
	- В зависимости от прибора: прямой ввод специфической для измерительной точки информации, например, рабочего диапазона или языка настройки
	- Автоматическая проверка совместимости опций
	- Автоматическое формирование кода заказа и его расшифровка в формате PDF или Excel
- Обратите внимание, что при выборе контракта необходимо согласовать функцию SMS, позволяющую использовать эту функцию. Контракт на мобильную связь для прибора должен поддерживать эту функцию.

### Аксессуары

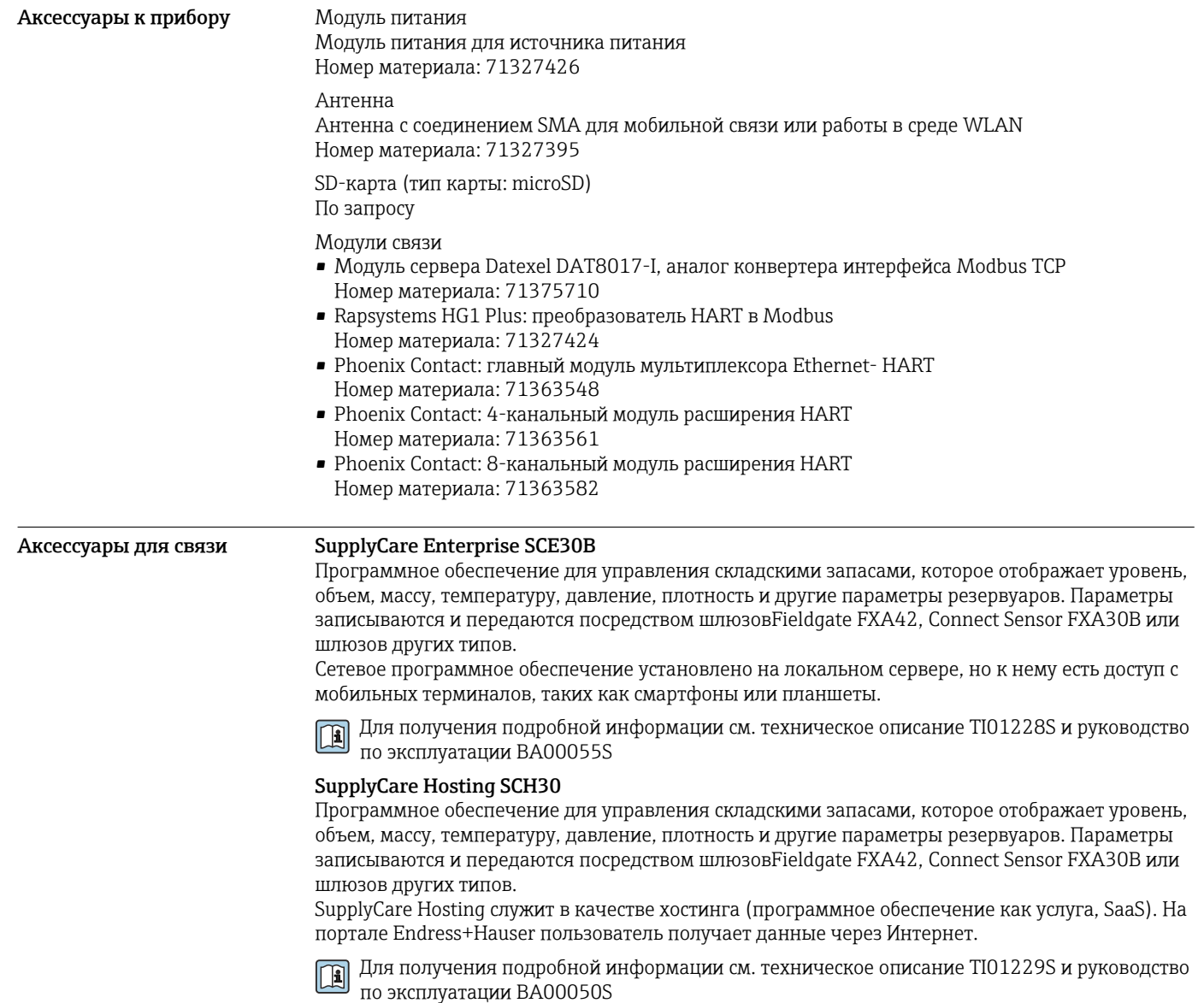

### Сопроводительная документация

Следующие документы можно найти в разделе загрузки сайта компании: www.endress.com → Загрузка:

### <span id="page-24-0"></span>Стандартная документация Для шлюза Fieldgate FXA42 составлены следующие документы: • Краткое руководство по эксплуатации Код документа: KA01246S • Руководство по эксплуатации

Код документа: BA01778S

### Зарегистрированные товарные знаки

### Modbus®

Зарегистрированный товарный знак SCHNEIDER AUTOMATION, INC.

### Microsoft®

Зарегистрированный товарный знак Microsoft Corporation, Редмонд, Вашингтон, США.

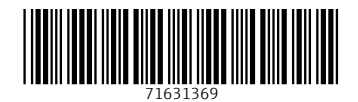

www.addresses.endress.com

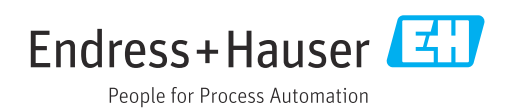